## **Microsoft© Dynamics 365 Business Central**

**APPS FUNCIONALES**

## **IMPORTACIÓN DE NÓMINA**

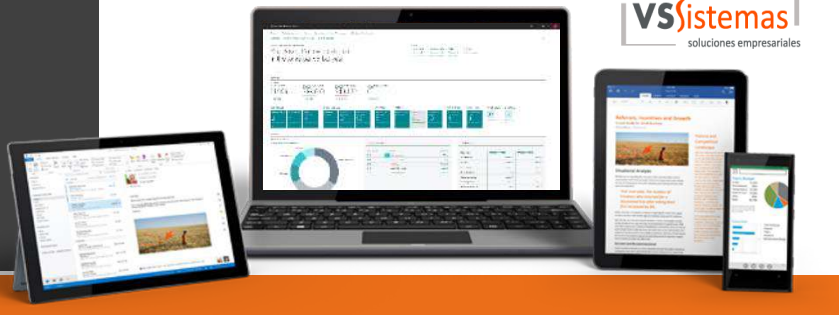

## **EXTENSIÓN IMPORTACIÓN DE NÓMINA**

**Aicrosoft Dynamics 365** Business Central Go Live

El **coste salarial** no sólo es un concepto a tener en cuenta en la gestión contable sino que es **estratégico a la hora de calcular márgenes de beneficio, evaluar la rentabilidad de los recursos y establecer tarifas**. La gestión de nóminas es una tarea recurrente que puede agilizarse cuando tenemos la capacidad de integrar fácilmente los datos que nos trasladan desde la asesoría o desde nuestro departamento de RRHH en nuestro ERP. Esta integración, no sólo nos **facilita la tarea de liquidar nóminas,** sino que **alimenta nuestra estructura de costes y puede facilitarnos el análisis por empleado**.

Con la **aplicación funcional de importación de nómina** podrá **importar las nóminas de sus empleados, realizar la validación de los registros importados y trasladarlos automáticamente a un diario general para su registro**.

El proceso pivota sobre la creación de varios campos en la tabla de Información Empresa

- Diario general
- Sección del diario
- Registro por empleado

Con el registro por empleado podemos determinar un tipo de importación a través de ficha de empleado o, en caso de no activarlo, a través de cuenta contable tipo 465000x.

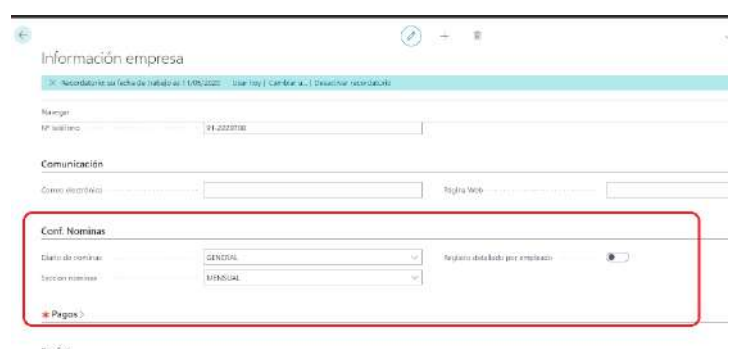

Tendremos la opción de Importar Nóminas ↓

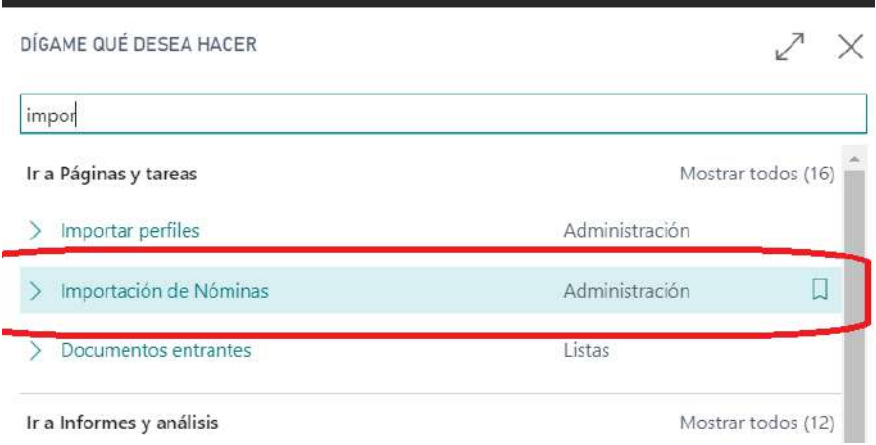

Accedemos a la pantalla en la que se irán cargando los registros.

- Si el registro por empleado está activo, tenemos esta pantalla con No. Empleado:

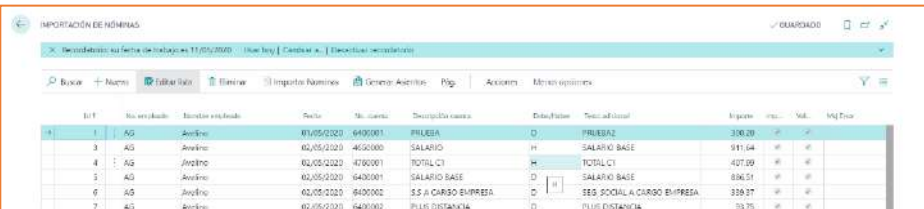

Si el registro por empleado no está activo tenemos esta otra:

 $L<sub>10</sub>$ inin  $\sim$ 

**HEL Formato** condicio **ED** Dar formato com-

Estilos de celda y

Importe liquido

Plus de distancia

Total imp c1

Salario base

Estilos

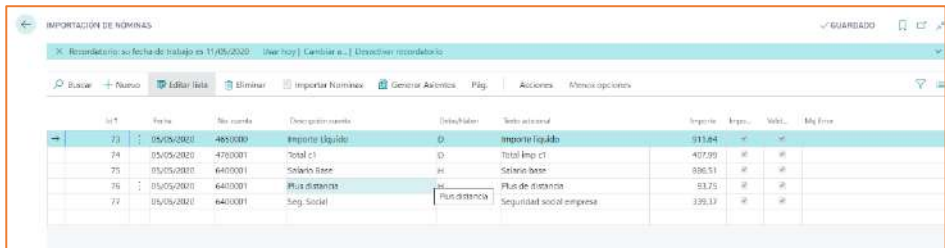

Se pueden importar registros desde un Excel c de "Importar nominas" y una vez importados el asiento con la opción de "Generar Dependiendo del mismo parámetro de "R empleado" el Excel tendrá una estructura campos.

Inicio Insertar Disposición de página Fórmulas Datos

Ü

覆

4760001 Total c1<br>6400001 Salario Base

6400001 Seg. Social

6400001 Plus distancia H

fr FECHA

CUENTA CONTABLE DESCRIPCION TIPO TEXTO ADICIONAL 4650000 Importe Liquido D

 $\overline{D}$  $\overline{H}$ 

 $\mathbf{H}$ 

 $\boxed{\boxplus \circ \blacktriangle \circ \blacktriangle \circ}$ 

Fuente

 $\frac{1}{2}$  +  $\frac{1}{2}$ 

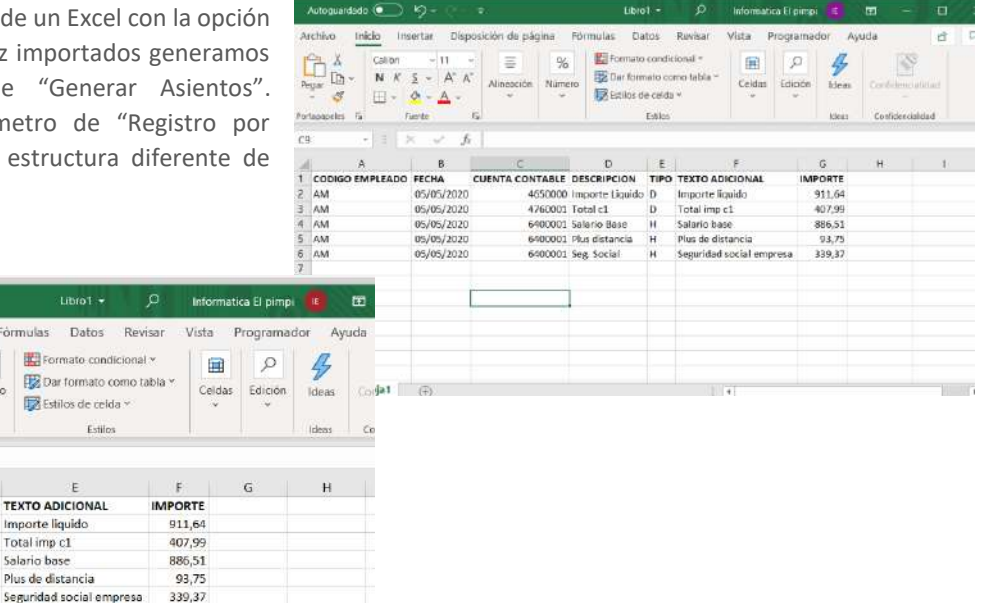

El proceso de generación de asientos hace una validación previa de los registros, indicando si hay error o no en los mismos. Se comprueba que exista el código del empleado (en caso de haber activado el registro por empleado), la cuenta contable, la definición de tipo (Debe o Haber). En caso de que se detecte cualquier error, este se mostrará en el campo Msj error. Si los registros no tienen error se macarán como validados, y si se genera correctamente el diario como importados

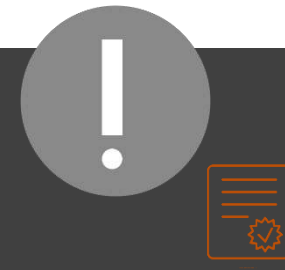

Autoguardado (C) K) +

Archivo

 $\begin{array}{c}\n\text{Pegar} \\
\downarrow \\
\hline\n\end{array}$ 

A1

Partopapeles. IS

T FECHA

05/05/2020

05/05/2020

05/05/2020

05/05/2020

Las extensiones de producto de  $\epsilon_P$  Live! incluyen garantía de evolutivo y un plan de compatibilidad con todas las actualizaciones de plataforma Business Central durante la vigencia de la suscripción.

La funcionalidad que adquiere para su ERP estará siempre preparada para las nuevas demandas del mercado, se adecuará a los requisitos legales establecidos en cada momento y se mantendrá actualizada a las características técnicas de las nuevas versiones que Microsoft publique en el futuro.

En el diario se nos cargará un asiento con la siguiente estructura:

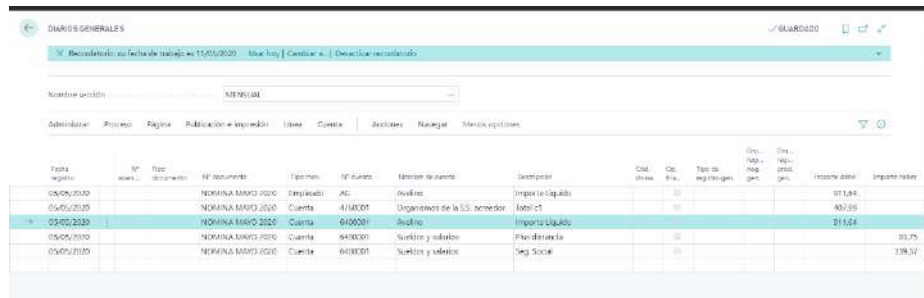

## y el Movimiento en ficha de empleado:

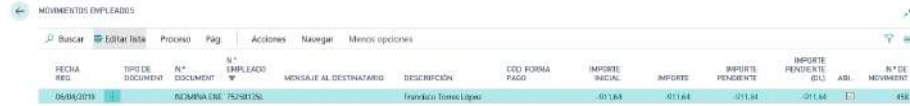

En el caso de que hayamos optado por no utilizar el código de empleado:

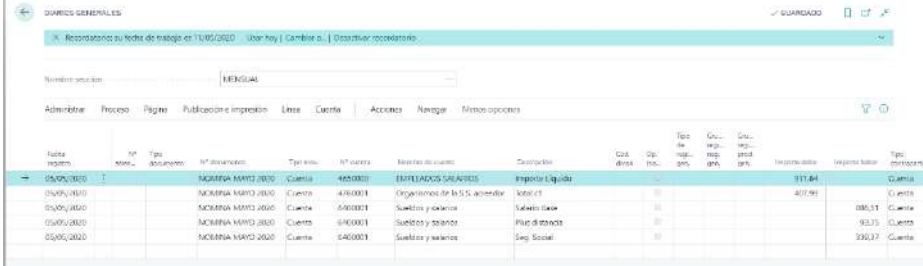

Para liquidar el pago se puede utilizar la funcionalidad estándar de la ficha de empleado "Pagar a empleados". En este proceso se genera un movimiento de pago asociado al empleado y con contrapartida Banco, que deberá registrarse una vez se desee contabilizar el pago de las nóminas de los empleados.

De este modo la **aplicación funcional de importación de nómina** nos permite **tomar el control sobre el nivel de detalle de la información de nóminas que importamos a Business Central, establecer controles en la importación para detectar errores y establecer una analítica más eficiente sobre nuestros recursos humanos mientras agilizamos las tareas periódicas de gestión de nóminas.**

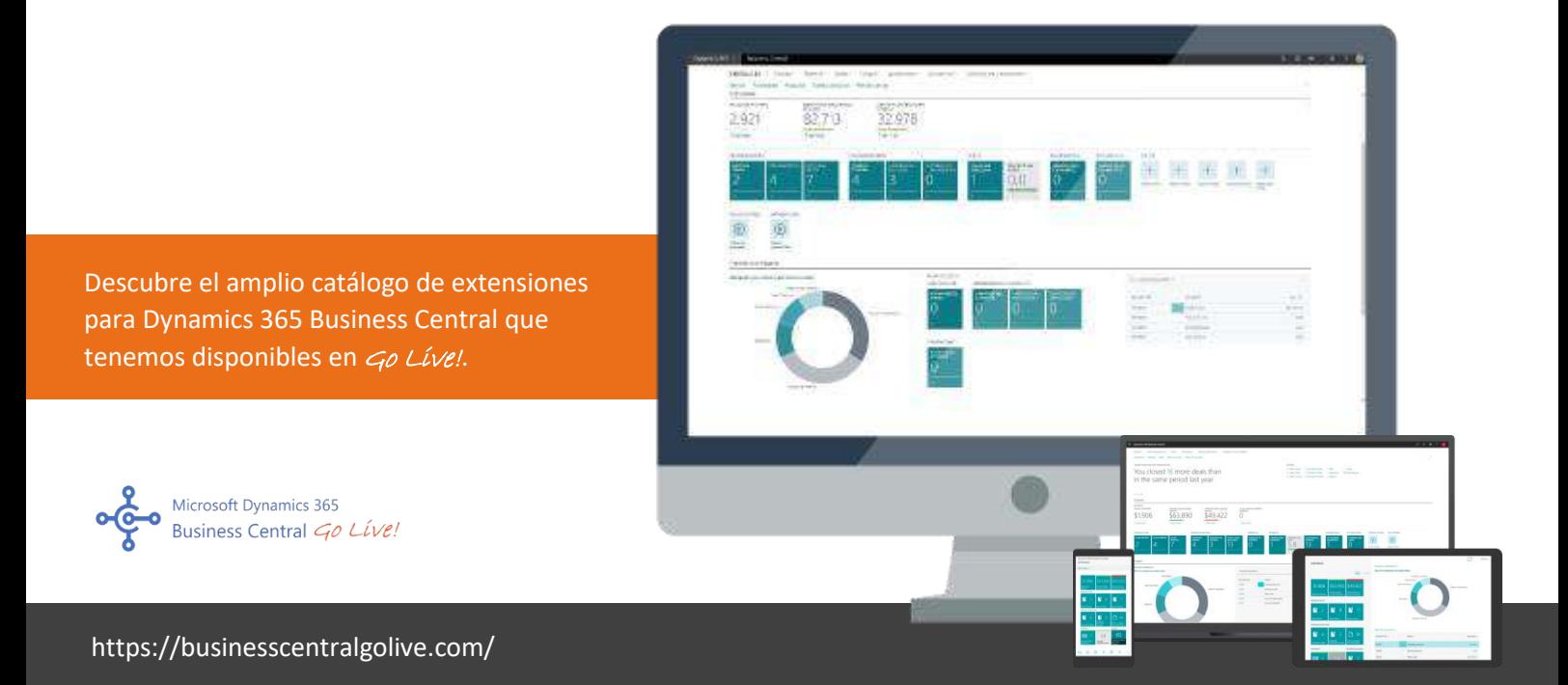